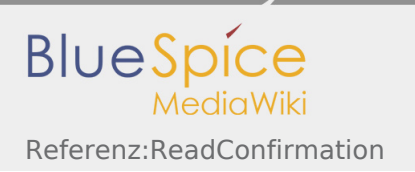

# Inhaltsverzeichnis

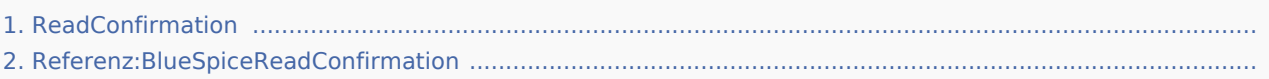

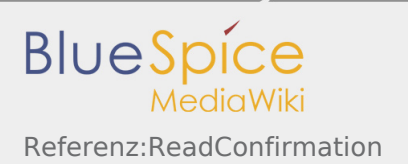

# Referenz:ReadConfirmation

*Freigegeben am: <code>Nicht freigegeben</code> / Revision vom: 03.07.2019 - 08:06* 

#### Weiterleitung nach:

■ Referenz:BlueSpiceReadConfirmation

# Referenz:BlueSpiceReadConfirmation

*Freigegeben am: / Revision vom: 09.07.2019 - 14:44 Nicht freigegeben* 

### **BlueSpiceReadConfirmation**

Ermöglicht die Einforderung einer Lesebestätigung vom gewünschten Leser

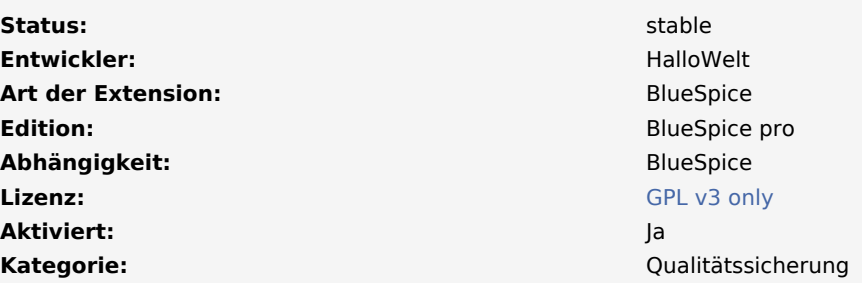

#### **Inhaltsverzeichnis**

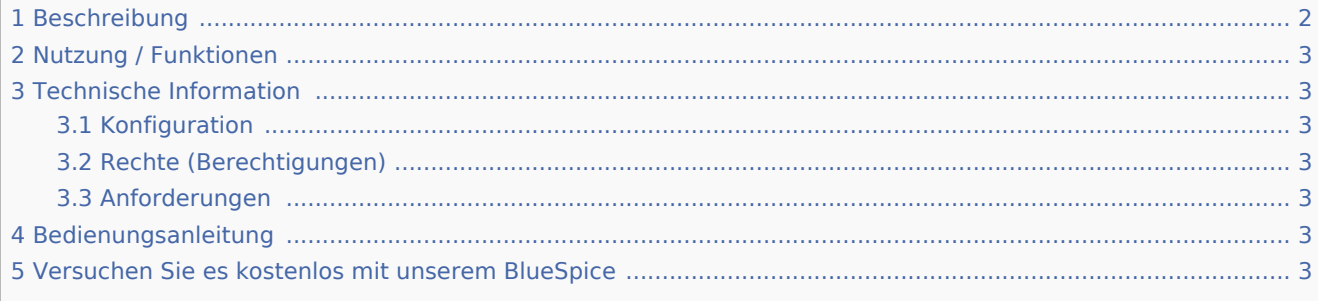

## <span id="page-1-0"></span>Beschreibung

**ReadConfirmation** fragt nach einer Bestätigung, dass ein Artikel von bestimmten Benutzern gelesen wurde.

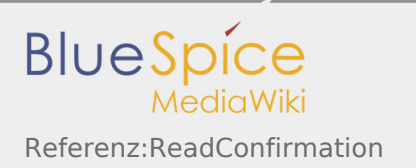

## <span id="page-2-0"></span>Nutzung / Funktionen

Lesebestätigungen anfordern und nachverfolgen.

- Aktiv: wie gewohnt. Auf der Seite befindet sich eine Schaltfläche. Der Benutzer muss klicken; Die Bestätigung wird in der Liste vermerkt.
- Passiv: Die Seite wird vom Benutzer aufgerufen. Es wird also als gelesen betrachtet und in der Liste vermerkt.

## <span id="page-2-1"></span>Technische Information

## <span id="page-2-2"></span>Konfiguration

ReadConfirmations können für jeden Namespace einzeln in [NamespaceManager](https://de.wiki.bluespice.com/wiki/Referenz:NamespaceManager) aktiviert oder deaktiviert werden.

## <span id="page-2-3"></span>Rechte (Berechtigungen)

Diese Erweiterung erfordert keine besonderen Berechtigungen. Der Benutzer muss der Seite zugewiesen sein, um das Lesen zu bestätigen. Lesen Sie mehr dazu [hier.](https://de.wiki.bluespice.com/wiki/Referenz:PageAssignments)

### <span id="page-2-4"></span>Anforderungen

BlueSpiceReadConfirmation benötigt [BlueSpiceFoundation.](https://de.wiki.bluespice.com/wiki/Referenz:BlueSpiceFoundation)

## <span id="page-2-5"></span>Bedienungsanleitung

Für eine detaillierte Beschreibung und Verwendung besuchen Sie bitte unser Benutzerhandbuch.

## <span id="page-2-6"></span>Versuchen Sie es kostenlos mit unserem BlueSpice

[BlueSpice Demo.](https://de.demo.bluespice.com/wiki/Hauptseite)